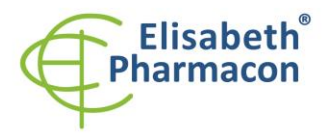

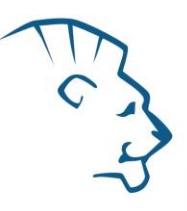

# **EliGene® HSV1/HSV2 UNI**

 **90062-UNI (pro 50 stanovení)** 

 $c\epsilon$ 

5 x 150 µl **HSV1 UNI Mix** 5 x 150 µl **HSV2 UNI Mix** 2 x 500 µl **IC DNA 01** 2 x 20 µl **Eli Blocker** 2 x 20 µl **ROX dye** 1 x 100 µl **HSV1/HSV2 QS1 (1 x 10<sup>2</sup> kopií/l)** 1 x 100 µl **HSV1/HSV2 QS2 (1 x 10<sup>3</sup> kopií/l)** 1 x 100 µl **HSV1/HSV2 QS3 (1 x 10<sup>4</sup> kopií/l)** 1 x 100 µl **HSV1/HSV2 QS4 (1 x 10<sup>5</sup> kopií/l)** 1 x **Návod k použití**

# *Složení soupravy: Skladování a doba použitelnosti:*

Veškeré komponenty musejí být přepravovány a uloženy při -20 °C. Kit a zbývající MasterMixy musejí být skladovány při -20 °C v temnu.

# *Účel použití*

Kit EliGene® HSV1/HSV2 UNI je určen pro detekci a kvantifikaci herpesviru 1 (Herpes simplex virus 1 – HSV1) a herpesviru 2 (Herpes simplex virus 2 – HSV2) z klinického materiálu.

# *Princip metody*

Diagnostická souprava je založena na principu RealTime PCR. Pro detekci DNA HSV1/HSV2 a interní kontroly jsou použity primery a fluorescenční sondy (FAM a HEX).

# *Obecný úvod*

Herpesviry jsou obalené DNA viry, které se replikují v jádře. Doposud je známo 8 druhů herpesvirů vyvolávajících přirozené infekce člověka.

K primární infekci dochází často již v dětském věku. Nákaza proběhne často asymptomaticky. U větších dětí i dospělých může primární infekce virem HSV1 probíhat jako nediferencovaný katar dýchacích cest. Infekce oční spojivky a rohovky má za následek keratokonjunktivitidu. HSV1 je neurotropní virus. DNA diagnostiku HSV1 lze provádět ze stěrů z rohovky, spojivky, kožních lézí, z krve, nebo z mozkomíšního moku.

Infekce virem HSV2 patří k nejčastěji se vyskytujícím pohlavním nákazám. K primární infekci dochází často až v době sexuální zralosti. Projevuje se herpetickými výsevy na glans penis u mužů, u žen jsou léze lokalizovány na cervixu, vagíně, vulvě i perianálně. Aktivace latentní infekce u žen může vést k asymptomatickému vylučování viru cervikálním sekretem. HSV2 může způsobit v případě nefunkčního nebo oslabeného imunitního systému infekci mozku (encefalitidu) DNA diagnostiku HSV2 lze provádět ze stěrů z kožních/slizničních lézí, z krve nebo z mozkomíšního moku.

# *Odběr vzorku, zpracování a uchovávání*

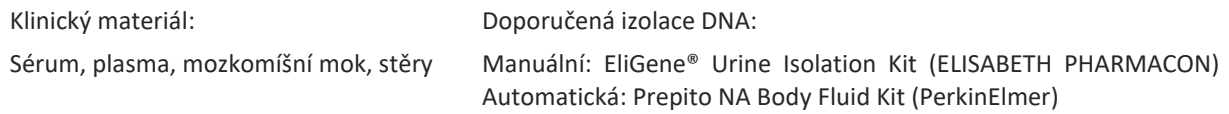

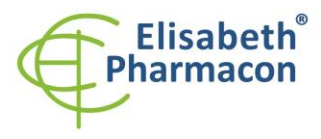

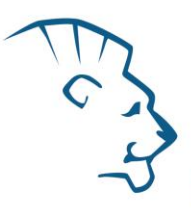

Tkáně, biopsie **Manuální: UltraClean Tissue DNA Kit (Qiagen)**  chemagic DNA Tissue10 Kit (PerkinElmer) Automatická: Prepito DNA Tissue10 Kit (PerkinElmer)

#### **Sérum, plasma, mozkomíšní mok:**

Tyto vzorky odebírejte dle standardního protokolu do sterilních zkumavek. Vzorky je nutno uchovávat a přepravovat při 4 °C. Pro diagnostické účely je nezbytné vzorek zpracovat v den odběru. Pro izolaci DNA musí být použito alespoň 200 µl vzorku.

#### *Manuální izolace:*

Ke vzorku přidejte 20 µl Proteinázy K a 10 µl interní kontroly (IC DNA 01) a pak pokračujte podle standardního izolačního protokolu EliGene® Urine Isolation Kit pro izolaci DNA z krve. Izolovanou DNA použijte ihned k detekci nebo skladujte několik hodin až jeden týden při 4 °C. Pro skladování po dobu delší než jeden týden zamrazte na - 20 °C.

#### *Automatická izolace:*

Přidejte 10 µl interní kontroly (IC DNA 01) a izolujte DNA ze vzorku pomocí Prepito NA Body fluid kitu dle protokolu pro vzorky plasmy s elucí do 50 µl elučního pufru.

#### **Stěry:**

Tyto vzorky odebírejte dle standardního protokolu do zkumavek s přepravním médiem (může být použito 200– 400 µl fyziologického roztoku) nebo roztokem MI3. Vzorky je nutno přepravovat při 4 °C v přepravním médiu nebo lze pro uchování a transport použít přímo 400 µl MI3 média z EliGene Urine Isolation Kitu. **Nepoužívejte vyschlé stěry!**

#### *Manuální izolace:*

- 1. Použijte 200 µl transportního média (nebo fyziologický roztok pro viry) a přidejte 200 µl roztoku MI3, 20 µl Proteinázy K a 20 µl interní kontroly (IC DNA 01). Nebo v případě, že jste k přepravě použili MI3 médium, k 400 µl MI3 roztoku přidejte 20 µl Proteinázy K a 20 µl interní kontroly (IC DNA 01).
- 2. Inkubujte 20 min při 56 °C v termotřepačce při 1000 otáčkách. Poté zkumavku krátce stočte.
- 3. Sterilní pinzetou vyjměte štěteček a k lyzátu přidejte 330 µl roztoku MI4. Jemně zvortexujeme a stočte.
- 4. Poté pokračujte dle standardního izolačního protokolu EliGene® Urine Isolation Kitu. Izolovanou DNA použijte ihned k detekci nebo skladujte několik hodin až jeden týden při 4 °C. Pro skladování po dobu delší než jeden týden zamrazte na -20 °C.

#### *Automatická izolace:*

- 1. Do 2,0 ml zkumavky napipetujte 450 µl lyzačního pufru, 200 µl transportního média (nebo fyziologický roztok pro viry), 10 µl Proteinázy K a 20 µl interní kontroly (IC DNA 01).
- 2. Inkubujte 20 min při 56 °C v termotřepačce při 1000 otáčkách. Poté zkumavku krátce stočte.
- 3. Sterilní pinzetou vyjměte štěteček a zkumavku krátce stočte.
- 4. Napipetujte celý objem vzorku do pozice H na Deep well destičce z Prepito NA Body fluid kitu.
- 5. Izolujte DNA ze vzorku pomocí Prepito NA Body fluid kitu dle protokolu pro vzorky plasmy s elucí do 50 µl elučního pufru.

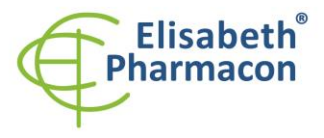

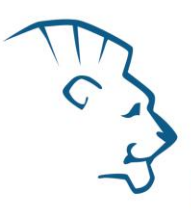

#### **Tkáně, biopsie:**

Bezprostředně po odběru uchovejte tkáň v lednici při 4 °C a ještě tentýž den ji pošlete do laboratoře.

#### *Manuální izolace:*

Pro diagnostické účely je nezbytné DNA ze vzorku izolovat pomocí UltraClean Tissue DNA Kitu v den odběru.

Ke vzorku v homogenizační zkumavce přidejte 20 µl interní kontroly (IC DNA 01). Izolovanou DNA použijte ihned k detekci nebo skladujte několik hodin až jeden týden při 4 °C. Pro skladování po dobu delší než jeden týden zamrazte na -20 °C.

#### *Automatická izolace:*

Rozřežte 10 mg tkáně na malé kousky, přidejte 200 µl lyzačního pufru, 6 µl Proteinázy K a 20 µl interní kontroly (IC DNA 01) a izolujte DNA ze vzorku pomocí Prepito DNA Tissue10 Kitu dle protokolu s elucí do 50 µl elučního pufru.

# *Nezbytné vybavení pro laboratoř*

- Sterilní automatická pipeta 5–20 ul a sterilní špičky s filtrem prosté DNA/RNA a DNáz a RNáz (doporučujeme plast pro diagnostické účely s certifikátem CE).
- Sterilní stojánek prostý DNA/RNA a DNáz a RNáz.
- Zařízení pro Real Time kit je optimalizován pro přístroje LightCycler 2.0, LightCycler 480 a LightCycler Nano (Roche), Quant Studio 3 a 5 (Thermofisher Scientific), RealTime System ABI 7500FAST (Applied Biosystems), Rotor-Gene 6000 nebo Rotor-Gene Q (Qiagen), CFX96 Touch Real-Time PCR Detection System (Bio-Rad), MIC qPCR Cycler (Bio Molecular Systems).
- Sterilní plast (stripy, destičky, zkumavky) bez DNáz a RNáz vhodné pro daný Real Time přístroj.
- Laboratorní ochranné rukavice.

# *Konfigurace RealTime PCR přístroje*

- Pro detekci HSV1/HSV2 je použita sonda značená FAM barvou (exc. 494 nm em. 518 nm).
- Pro detekci interní kontroly je použita sonda značená HEX barvou (exc. 520 nm emise 548 nm)

# *LightCycler® 2.0 (Roche):*

Pro reakci používejte pouze skleněné kapiláry.

# **Nastavte následující teplotní profil:**

*Step 1 - Analysis mode "None", 1 Cycle*

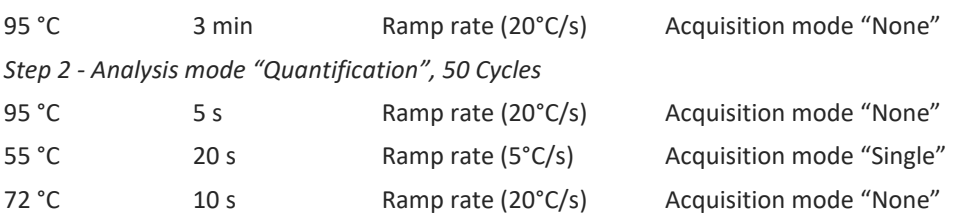

Kompletní teplotní profil může být načten jako Run Template "EliGene\_UNI\_LC2\_v00.ixo ". Run Template může být importován do softwaru v menu "Navigator" kliknutím na ikonu "Import" z CD přiloženého v kitu.

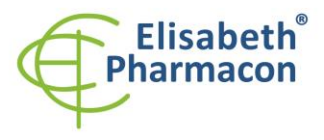

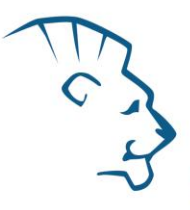

# *LightCycler® 480 (Roche):*

Pro reakci používejte pouze bílé destičky. Použití průhledných destiček může vést k poklesu citlivosti kitu. Nepoužívejte destičky opakovaně; při manipulaci s destičkou může dojít ke kontaminaci laboratoře PCR produkty.

V možnosti Detection format zvolte "Dual Color Hydrolysis probe".

#### **Nastavte následující teplotní profil:**

*Step 1 - Analysis mode "None", 1 Cycle*

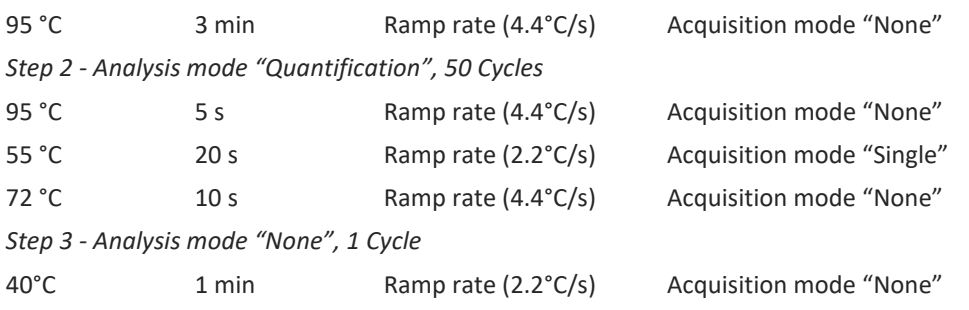

Kompletní teplotní profil může být načten jako Run Template " EliGene UNI LC480 v00.ixo ". Run Template může být importován do softwaru v menu "Navigator" kliknutím na ikonu "Import" z CD přiloženého v kitu.

#### *QuantStudio 3 a 5 (ThermoFisher Scientific):*

Vyberte možnosti Experiment type, "Presence/Absence", Chemistry "TaqMan Probes" a Run Mode "Standard". Jako reportér vyberte barvy FAM (HSV) a VIC/HEX (IC DNA 01), a jako pasivní referenční barvivo zvolte ROX.

#### **Nastavte následující teplotní profil:**

*Udržovací fáze (Holding stage)*

95°C 3 min Ramp rate (1.6°C/s)

*Cyklovací fáze (Cycling stage) – 50 cyklů*

95°C 5 s Ramp rate (1.6°C/s)

55°C 20 s Ramp rate (1.6°C/s) Data collection ON

72 $^{\circ}$ C 10 s Ramp rate (1.6 $^{\circ}$ C/s)

*Post-Read Stage*

*Step 1 - Hold*

40°C 1 min Ramp rate (1.6°C/s)

*Sběr dat emisního signálu v druhém kroku cyklovací fáze při 55 °C.*

Kompletní teplotní profil může být načten jako Run Template "EliGene UNI QS3 v00.edt" nebo "EliGene\_UNI\_QS5\_v00.edt". Run Template může být importován do softwaru z CD přiloženého v kitu.

# *LightCycler® Nano (Roche):*

Pro reakci používejte pouze průhledné stripy.

V menu "Run Settings" vyberte možnosti "Hydrolysis Probes" a "High Quality".

#### **V "Profile menu" nastavte následující teplotní profil:**

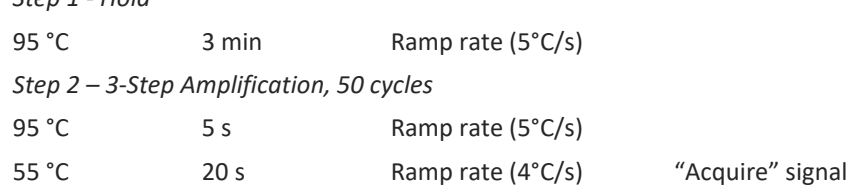

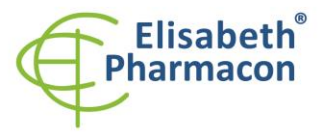

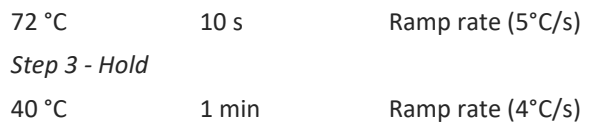

V menu "Samples" klikněte na okno "Targets" (okno nahoře vpravo) na ikonu "+" a vyberte FAM barvu jako "Target 1". Znovu klikněte na ikonu "+" a vyberte HEX barvu jako "Target 2". V okně "Samples" (okno nahoře vlevo) klikněte na ikonu "+" a přidejte vaše vzorky. Pak přiřaďte vzorkům pozice a označte FAM a HEX jako Unknown sample (Samples) nebo Standard.

Kompletní teplotní profil může být načten jako Run Template " EliGene\_UNI\_LCNANO\_v00.ppf ". Run Template lze zkopírovat z CD přiloženého v kitu.

# *RealTime System ABI7500 (Applied Biosystems):*

Použijte programový modul pro absolutní kvantifikaci (Plate Type "Absolute Quantification" pro ABI 7300, "Quantitation-Standard Curve" experiment pro ABI 7500FAST). V případě ABI7500FAST použijte "7500 (96wels)" instrument type.

#### **Nastavte následující teplotní profil:**

*Udržovací fáze (Holding stage)*

95°C 3 min

*Cyklovací fáze (Cycling stage) – 45 cyklů*

95°C 5 s

55°C 20 s Data collection ON

 $72^{\circ}$ C 10 s

*Odečet emisního signálu ve druhém kroku při 55 °C.*

Kompletní teplotní profil může být načten jako Run Template "EliGene\_UNI\_ABI7500\_ v00.edt" nebo "HSV1HSV2\_UNI \_ABI7500\_v00.edt". Run Template může být zkopírován z CD přiloženého v kitu.

# *CFX96 Touch (Bio-Rad):*

V úvodní možnosti "Startup Wizard" založte "New Experiment" a vytvořte nový protokol "Create New Protocol".

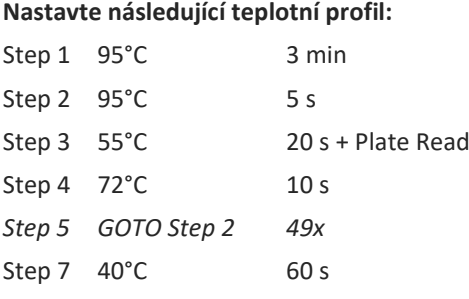

Doplňte "Sample Volume" na 20µl.

Sběr dat emisního signálu je v kroku Step 3 při 55 °C.

Pro nastavení filtrů použijte v "Scan Mode" všechny kanály, ale v "Plate Manager" nastavení pro vzorky vyberte pouze fluorofory FAM, HEX. Označte pozice s umístěnými vzorky jako "Unknown" vzorky nebo "Standard". Kompletní teplotní profil může být nahrán jako Run Template "EliGene UNI\_CFX96\_v00.pcrl" anebo může být zkopírován z CD přiloženého v kitu.

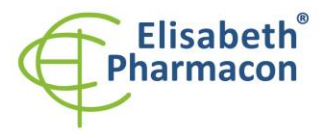

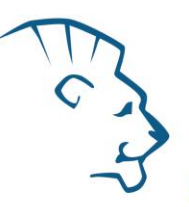

#### *Rotor-Gene 6000 nebo Q (Qiagen):*

V okně "New Run" zvolte běh "Two Step"

Vyberte příslušný typ rotoru "Rotor Type" a klikněte na tlačítko "Next".

#### **Nastavte následující teplotní profil:**

*Udržovací fáze (Holding stage)*

95 °C 3 min

*Cycling stage – 50 cycles*

95 °C 5 s

55 °C 20 s "Acquiring" v kanálech "Green" a "Yellow"

72 °C 10 s

Kompletní teplotní profil může být načten jako Run Template " EliGene\_UNI\_RG6000\_ v00.ret ". Run Template lze zkopírovat z CD přiloženého v kitu.

# *MIC qPCR (Bio Molecular Systems Pty Ltd):*

V Run Setup vytvořte nový Run Profile pro daný přístroj MIC. Zadejte objem vzorku 20 µl a Temperature Control "Fast TAQ (v3)".

#### **Nastavte následující teplotní profil:**

*Udržovací fáze (Holding stage)*

95°C 3 min

*Cyklovací fáze (Cycling stage) – 50 cycles*

95°C 5 s

55°C 20 s Odečet signálu v kanálech "Green", "Yellow"

72°C 10 s

*Udržovací fáze (Holding stage)*

40°C 60 s

Kompletní teplotní profil může být načten jako Run Template "EliGene\_UNI\_MIC\_v00.mictemplate". Run Template může být zkopírován z CD přiloženého v kitu.

# *Příprava reagencií*

- Pro zamezení kontaminace udržujte všechny zkumavky zavřené a postupujte dle instrukcí.
- Před použitím musí být všechny reagencie zcela rozmražené, krátce promíchané na vortexu a stočené.
- V kroku izolačního protokolu, kdy se k izolovanému vzorku přidává Proteináza K, přidejte také 20 ul interní kontroly (IC DNA 01). V žádném případě nepřidávejte interní kontrolu k vyizolované DNA těsně před analýzou.
- Pokud nespotřebujete celý objem MasterMixu, skladujte zkumavku v temnu při teplotě 4°C až 14 dní. Pro dlouhodobé skladování použijte mrazák (-20 °C, tma). MasterMix by neměl projít více než pěti cykly zmrazení-rozmrazení.

**Upozornění:** Upozorňujeme na možnost kontaminace vzorku v laboratorním prostředí. Používejte odlišnou mikropipetu pro pipetování MasterMixu, odlišnou mikropipetu pro pipetování vzorků a odlišnou mikropipetu pro pipetování pozitivních kontrol. Dodržujte veškerá doporučení pro laboratoře provádějící DNA analýzy.

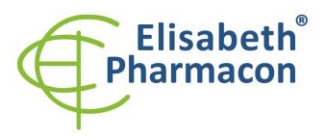

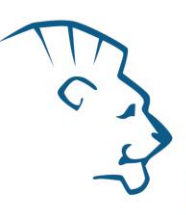

# *Příprava reakčního mixu pro přístroje LightCycler 480, Rotor-Gene, CFX96 a MIC qPCR*

- 1. Detekce: Vezměte jednu zkumavku s HSV1 UNI Mixem a HSV2 UNI Mixem a po úplném rozmrazení napipetujte 15 µl Mixu do každé amplifikační zkumavky nebo jamky a přidejte 5 µl izolované DNA. Během pipetování vzorku buďte opatrní, abyste zabránili vzájemné kontaminaci vzorků.
- 2. Kvantifikační standardy: Vezměte jednu zkumavku s HSV1 UNI Mixem a HSV2 UNI Mixem a po úplném rozmrazení napipetujte 15 µl Mixu do amplifikační zkumavky nebo jamky a přidejte 5 µl promíchaného a stočeného kvantifikačního standardu o dané koncentraci. Tento postup opakujte s dalšími standardy o různých koncentracích. Během pipetování standardů buďte opatrní, abyste zabránili kontaminaci ostatních vzorků. Na pipetování standardů využívejte pipetu odlišnou od pipety pro vzorky, lze použít pipetu pro pozitivní kontroly.

Vložte zkumavky nebo destičku do RealTime PCR přístroje a spusťte program dle kapitoly Konfigurace RealTime PCR přístroje výše.

# *Příprava reakčního mixu pro přístroj LightCycler® 2.0*

- 1. Připravte MasterMix smícháním roztoku Eli Blocker s HSV1 UNI Mixem a HSV2 UNI Mixem. Vezměte jednu zkumavku s HSV1 UNI Mixem a jednu s HSV2 UNI Mixem a nechte rozmrznout při pokojové teplotě. Ihned po rozmražení krátce stočte a přidejte 3 μl roztoku Eli Blocker do zkumavky s HSV1 UNI Mixem a do zkumavky s HSV2 UNI Mixem. Propipetujte a krátce stočte.
- 3. Detekce: Vezměte jednu zkumavku s MasterMixem HSV1 a jednu s HSV2, napipetujte 15 μl MasterMixu do skleněné kapiláry a přidejte 5 μl izolované DNA. Během pipetování vzorku buďte opatrní, abyste zabránili vzájemné kontaminaci vzorků.
- 4. Kvantifikační standardy: Vezměte jednu zkumavku s HSV1 a HSV2 MasterMixem (viz bod 1.), přidejte 15 µl MasterMixu do skleněné kapiláry a přidejte 5 µl promíchaného a stočeného kvantifikačního standardu o dané koncentraci. Tento postup opakujte s dalšími standardy o různých koncentracích. Během pipetování standardů buďte opatrní, abyste zabránili kontaminaci ostatních vzorků. Na pipetování standardů využívejte pipetu odlišnou od pipety pro vzorky, lze použít pipetu pro pozitivní kontroly.

Vložte zkumavky nebo destičku do RealTime PCR přístroje a spusťte program dle kapitoly Konfigurace RealTime PCR přístroje výše.

# *Příprava reakčního mixu pro přístroje QuantStudio 3 a 5 a ABI7500*

- 1. Příprava MasterMixu: Připravte MasterMix smícháním barvy ROX s HSV1 UNI Mixem a HSV2 UNI Mixem. Vezměte jednu zkumavku s HSV1 UNI Mixem a HSV2 UNI Mixem a nechte rozmrznout při pokojové teplotě. Ihned po rozmražení krátce stočte a přidejte 3 μl barvy ROX do každé zkumavky s HSV1 a HSV2 UNI Mixem. Propipetujte a krátce stočte.
- 3. Detekce: Vezměte jednu zkumavku s MasterMixem HSV1 a HSV2, napipetujte 15 μl do každé amplifikační zkumavky nebo jamky a přidejte 5 μl izolované DNA. Během pipetování vzorku buďte opatrní, abyste zabránili vzájemné kontaminaci vzorků.
- 4. Kvantifikační standardy: Vezměte jednu zkumavku s HSV1 a HSV2 MasterMixem (viz bod 1.), přidejte 15 µl MasterMixu do amplifikační zkumavky nebo destičky a přidejte 5 µl promíchaného a stočeného kvantifikačního standardu o dané koncentraci. Tento postup opakujte s dalšími standardy o různých koncentracích. Během pipetování standardů buďte opatrní, abyste zabránili kontaminaci ostatních vzorků. Na pipetování standardů využívejte pipetu odlišnou od pipety pro vzorky, lze použít pipetu pro pozitivní kontroly.

Vložte zkumavky nebo destičku do RealTime PCR přístroje a spusťte program dle kapitoly Konfigurace RealTime PCR přístroje výše.

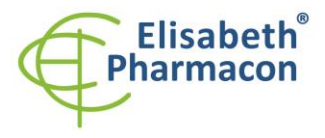

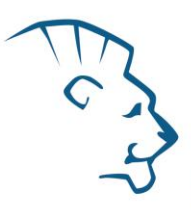

# *Odečet výsledků*

# *LightCycler® 2.0 (Roche):*

RealTime PCR výsledky analyzujte v kanálech 530 a 560 (LightCycler® Software 4.X) za použití modulu Absolute quantification (LightCycler® Analysis Software). Zadejte v kanálu FAM koncentrace HSV1/HSV2 Standardů uvedené na mikrozkumavkách.

Pozitivní výsledek pro HSV1: Pozitivní výsledek je charakterizován amplifikací spojenou s nárůstem signálu ve FAM kanálu (530) HSV1 UNI Mixu. V případě negativního výsledku nedojde k amplifikaci.

Pozitivní výsledek pro HSV2: Pozitivní výsledek je charakterizován amplifikací spojenou s nárůstem signálu ve FAM kanálu (530) HSV2 UNI Mixu. V případě negativního výsledku nedojde k amplifikaci.

Interní kontrola je amplifikována pokaždé. Interní kontrola je charakterizována amplifikací spojenou s nárůstem signálu v HEX kanálu (560) u obou mixů (HSV1 UNI Mix a HSV2 UNI Mix).

Hodnoty Cp odpovídají kvantitě pozitivního výsledku. Hodnota "Score" musí být vyšší než 3.5.

# *LightCycler® 480 (Roche):*

V nabídce "Sample Editor" zvolte možnost "Abs Quant". Zadejte v kanálu FAM koncentrace HSV1/HSV2 Standardů uvedené na mikrozkumavkách.

V nabídce "Analysis" zvolte možnost "Abs Quant/2nd Derivative Max".

V okně "Analysis" klikněte na ikonu "Color Comp" a zvolte Universal CC FAM (510)-VIC (580) kalibraci. Analyzujte výsledky kliknutím na ikonu "Calculate".

Pozitivní výsledek pro HSV1: Pozitivní výsledek je charakterizován amplifikací spojenou s nárůstem signálu ve FAM kanálu (465-510) HSV1 UNI Mixu. V případě negativního výsledku nedojde k amplifikaci.

Pozitivní výsledek pro HSV2: Pozitivní výsledek je charakterizován amplifikací spojenou s nárůstem signálu ve FAM kanálu (465-510) HSV2 UNI Mixu. V případě negativního výsledku nedojde k amplifikaci.

Interní kontrola je amplifikována pokaždé. Interní kontrola je charakterizována amplifikací spojenou s nárůstem signálu v kanálu HEX (533-580) u obou mixů (HSV1 UNI Mix a HSV2 UNI Mix).

Hodnoty "Concentration" u vzorků poté odpovídají kvantitě pozitivního výsledku, "Negative" znamená negativní výsledek. Pozitivní výsledek je charakterizován amplifikací spojenou s nárůstem signálu v daném kanálu.

# *LightCycler® Nano (Roche):*

V nabídce "Samples" zadejte v kanálu FAM koncentrace HSV1/HSV2 Standardů uvedené na mikrozkumavkách.

V nabídce "Analysis" klikněte v okně "Select Analysis" na ikonu "+" a vyberte "Automatic Quantification".

*Analýza HSV1/HSV2*

Pro analýzu HSV1/HSV2 nastavte v nabídce "Settings" pro FAM kanál následující hodnoty:

Excluded early cycles: 3; Min. Relative Amp: 0.1; Min. Amp. Quality: 5

Pozitivní výsledek pro HSV1: Pozitivní výsledek je charakterizován amplifikací spojenou s nárůstem signálu ve FAM kanálu (510-528) HSV1 UNI Mixu. V případě negativního výsledku nedojde k amplifikaci.

Pozitivní výsledek pro HSV2: Pozitivní výsledek je charakterizován amplifikací spojenou s nárůstem signálu ve FAM kanálu (510-528) HSV2 UNI Mixu. V případě negativního výsledku nedojde k amplifikaci.

*Analýza interní kontroly*

Pro analýzu HSV1/HSV2 nastavte v nabídce "Settings" pro HEX kanál následující hodnoty:

Excluded early cycles: 3; Min. Relative Amp: 0.1; Min. Amp. Quality: 1

Interní kontrola je amplifikována pokaždé. Interní kontrola je charakterizována amplifikací spojenou s nárůstem signálu v kanálu HEX (530-548) u obou mixů (HSV1 UNI Mix a HSV2 UNI Mix).

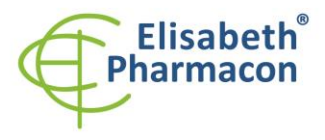

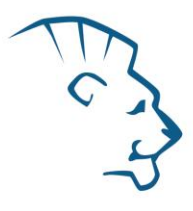

Hodnoty "Concentration" u vzorků poté odpovídají kvantitě pozitivního výsledku, "Negative" znamená negativní výsledek. Pozitivní výsledek je charakterizován amplifikací spojenou s nárůstem signálu v daném kanálu.

# *RealTime systém ABI7500 (Applied Biosystems):*

V nabídce "Setup" software pro RealTime PCR přístroj zadejte v kanálu FAM koncentrace HSV1/HSV2 Standardů uvedené na mikrozkumavkách.

V nabídce "Analysis Settings" vyberte možnosti "Automatic Treshold" a "Automatic Baseline" a zanalyzujte výsledky.

Pozitivní výsledek pro HSV1: Pozitivní výsledek je charakterizován amplifikací spojenou s nárůstem signálu ve FAM kanálu (em. 518 nm) HSV1 UNI Mixu. V případě negativního výsledku nedojde k amplifikaci.

Pozitivní výsledek pro HSV2: Pozitivní výsledek je charakterizován amplifikací spojenou s nárůstem signálu ve FAM kanálu (em. 518 nm) HSV2 UNI Mixu. V případě negativního výsledku nedojde k amplifikaci.

Interní kontrola je amplifikována pokaždé. Interní kontrola je charakterizována amplifikací spojenou s nárůstem signálu v kanálu HEX (em. 548 nm) u obou mixů (HSV1 UNI Mix a HSV2 UNI Mix).

Hodnoty "Qty" u vzorků poté odpovídají kvantitě pozitivního výsledku, "result undet." znamená negativní výsledek. Pozitivní výsledek je charakterizován amplifikací spojenou s nárůstem signálu v daném kanálu.

#### *Rotor-Gene 6000 nebo Q (Qiagen)- verze 1.7 a vyšší:*

Klikněte v hlavní nabídkové liště na ikonu "Edit Samples" a vyberte pro Quantitation Standards Type "Standard" a pro vzorky Type "Unknown". Zadejte v kanálu FAM koncentrace HSV1/HSV2 Standardů uvedené na mikrozkumavkách.

Klikněte v hlavní nabídkové liště na ikonu "Analysis" a vyberte Analýzu "Quantitation". V okně "Quantitation Analysis" zvolte možnosti "Dynamic Tube" a "Slope Correct".

Pro analýzu HSV1 a HSV2 v kanálu "Green" použijte hodnotu "Threshold" 0.1, pro interní kontrolu v kanálu "Yellow" hodnotu "Threshold" 0.05.

Pozitivní výsledek pro HSV1: Pozitivní výsledek je charakterizován amplifikací spojenou s nárůstem signálu ve FAM kanálu (Green) HSV1 UNI Mixu. V případě negativního výsledku nedojde k amplifikaci.

Pozitivní výsledek pro HSV2: Pozitivní výsledek je charakterizován amplifikací spojenou s nárůstem signálu ve FAM kanálu (Green) HSV2 UNI Mixu. V případě negativního výsledku nedojde k amplifikaci.

Interní kontrola je amplifikována pokaždé. Interní kontrola je charakterizována amplifikací spojenou s nárůstem signálu v HEX kanálu (Yellow) u obou mixů (HSV1 UNI Mix a HSV2 UNI Mix).

Hodnoty "Calc. conc." u vzorků poté odpovídají kvantitě pozitivního výsledku, "Negative" znamená negativní výsledek. Pozitivní výsledek je charakterizován amplifikací spojenou s nárůstem signálu v daném kanálu.

#### *QuantStudio 3 a 5 (ThermoFisher Scientific):*

V nabídce "Analyse Settings" vyberte možnosti "Automatic Treshold" a "Automatic Baseline" a zanalyzujte výsledky.

Pozitivní výsledek pro *HSV*: Pozitivní výsledek je charakterizován amplifikací spojenou s nárůstem signálu ve FAM kanálu. V případě negativního výsledku nedojde k amplifikaci.

Interní kontrola (IC DNA 01) musí být vždy amplifikována v každém vzorku. Interní kontrola je charakterizována amplifikací spojenou s nárůstem signálu ve VIC (HEX) kanálu.

# *CFX96 Touch Real-Time PCR Detection System (Bio-Rad):*

V okně "Data Analysis" zvolte možnost "Quantification". V "Setting" menu zvolte možnost "Baseline Threshold"

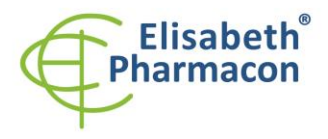

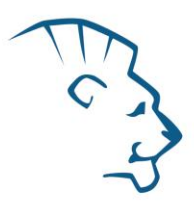

a vyberte v "Baseline Cycles" možnost "Auto Calculated" a v Single "Threshold" možnost "Auto Calculated"

Poté v okně "Data Analysis" vyberte jednotlivé fluorofory (FAM a HEX) kliknutím na box s jejich označení pod amplifikačním grafem a odečtěte výsledky jednotlivých vzorků.

Pozitivní výsledek pro *HSV*: Pozitivní výsledek je charakterizován amplifikací spojenou s nárůstem signálu ve FAM kanálu (em. 518 nm). V případě negativního výsledku k amplifikaci nedojde.

Interní kontrola (IC DNA 01) musí být vždy amplifikována v každém vzorku. Interní kontrola je charakterizována amplifikací spojenou s nárůstem signálu v HEX kanálu (em. 548 nm).

#### *MIC qPCR (Bio Molecular Systems):*

Pro zobrazení a analýzu naměřených dat, klikněte na malý křížek vedle Cyklování v modulu Analýza a poté vyberte cíl – Non-Assay Green (FAM) and Non-Assay Yellow (HEX). V pravém dolním rohu zvyšte "Fluorescence Cut-off Level" na 20 %. Pro každou pozitivní jamku se zobrazí hodnota kvantifikačního cyklu (Cq). Toto je číslo cyklu, při kterém fluorescence vzorku stoupne nad prahovou hodnotu (červená vodorovná čára v dolní části grafu amplifikační křivky). V panelu "Samples" na pravé straně klikněte na názvy vzorků, chcete-li skrýt nebo zobrazit související amplifikační křivky a výsledky.

Pozitivní výsledek pro HSV: Pozitivní výsledek je charakterizován růstem fluorescenčního signálu v "Green channel". V případě negativních výsledků k amplifikaci nedojde.

Interní kontrola musí být amplifikována v každém vzorku. Amplifikace Interní kontroly je charakterizována růstem fluorescenčního signálu v "Yellow channel".

#### *Interpretace výsledků*

#### *Negativní výsledek*

Pokud nedojde k nárůstu amplifikačního signálu v kanálu FAM u obou mixů (HSV1 UNI Mix a HSV2 UNI Mix) před 45. cyklem, lze výsledek interpretovat jako pravděpodobně negativní na přítomnost DNA HSV1 a HSV2 je její koncentrace pod detekčním limitem soupravy (10 genomových DNA/reakci). Signál pro interní kontrolu musí být pozitivní. Výsledek nevylučuje přítomnost infekce HSV1 a HSV2, protože výsledky testu jsou závislé na správném odběru vzorku a jeho zpracování. Výsledky jsou též závislé na přítomnosti dostatečného množství analyzované HSV1 a HSV2 DNA.

#### *Pozitivní výsledek*

#### HSV1

Amplifikační signál ve FAM kanálu HSV1 UNI Mixu se objeví před 45. cyklem. HSV1 DNA byla ve vzorku detekována. Vzorek je pozitivní na přítomnost DNA HSV1.

#### HSV2

Amplifikační signál ve FAM kanálu HSV2 UNI Mixu se objeví před 45. cyklem. HSV2 DNA byla ve vzorku detekována. Vzorek je pozitivní na přítomnost DNA HSV2.

**Upozornění:** Upozorňujeme na možnost kontaminace vzorku v laboratorním prostředí. Používejte odlišnou mikropipetu pro pipetování MasterMixu, odlišnou mikropipetu pro pipetování vzorků a odlišnou mikropipetu pro pipetování pozitivních kontrol. Dodržujte veškerá doporučení pro laboratoře provádějící DNA analýzy.

#### *Inhibovaný vzorek*

V případě, že nedojde k nárůstu amplifikačního signálu v kanálu FAM (specifického pro HSV1 a HSV2 DNA) a ani k nárůstu amplifikačního signálu v kanálu HEX (specifického pro interní kontrolu), je nutné analýzu zopakovat nejlépe s nově izolovanými vzorky DNA.

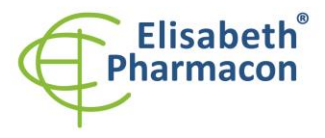

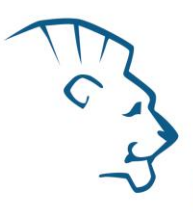

# *Kontrolní postup*

Souprava EliGene® HSV1/HSV2 UNI zahrnuje interní kontrolu a kvantifikační standardy. Interní kontrola sleduje kvalitu izolace DNA a detekuje případné chyby v procesu izolace DNA. Detekuje také případné inhibice amplifikačního procesu. V případě, že vzorek je negativní na HSV1 nebo HSV2 DNA, Cp Interní kontroly musí být Cp < 35. V případě silně pozitivních vzorků obvykle není amplifikace interní kontroly detekována.

Pozitivní kontrola sleduje správnou funkci MasterMixu. Minimální Cp pro pozitivní kontrolu musí být 35 nebo méně. Cp vyšší než 35 nemůže být akceptováno a detekce DNA musí být provedena s novým vzorkem. V případě opakovaně vyššího Cp kontaktujte výrobce ELISABETH PHARMACON.

Používejte negativní kontrolu pro každý běh. Jako negativní kontrolu použijte vodu pro molekulární biologii používanou ve vaší laboratoři. Pro negativní kontrolu použijte pipetu pro vzorky DNA.

# *Použití kvantifikačních standardů HSV1/HSV2:*

Aby mohla být sestavena kalibrační křivka, musejí být definovány všechny 4 kvantifikační standardy v menu "Edit samples" jako kvantifikační standardy ve FAM kanálu se specifickými koncentracemi (bližší informace najdete v návodu ke svému přístroji).

Přístroje Applied Biosystems RealTime System 7500, QauntStudio 3 a 5, CFX96, MIC qPCR a RotorGene 6000 nebo RotorGene Q (Qiagen) provedou po zadání příslušných hodnot kalibrátorů výpočet korelačního koeficientu standardní křivky označený jako r. Hodnota r korelačního koeficientu standardní křivky musí být vyšší než 0,9.

Přístroj LightCycler® 480 a 2.0 provede po zadání příslušných hodnot kalibrátorů výpočet chyby standardní křivky označený jako "Error". Hodnota "Error" standardní křivky musí být nižší než 0,1.

V tom případě se přístroji podařilo na základě naměřených výsledků kalibrátorů sestavit použitelnou kalibrační přímku, podle níž přesně odečte výsledky ostatních analyzovaných vzorků. V opačném případě je nutné zopakovat analýzu. Nedostatečná hodnota korelačního koeficientu nebo chyby může být způsobena špatným pipetováním, nedostatečným vortexováním rozmražených kalibrátorů nebo špatným skladováním kalibrátorů.

# *Referenční materiál*

Ke sledování všech postupů zahrnující DNA izolaci a RealTime PCR detekci můžete použít referenční virový materiál*.* Pozitivní materiál je možné objednat u společnosti Acrometrix (Life Technologies).

# *Řešení problémů*

- 1. V případě, že nedojde k amplifikaci interní kontroly (IC DNA 01), může jít o závadu v postupu izolace DNA, použití kitu po době exspirace nebo o závadu na přístroji pro RealTime PCR.
- 2. V případě, že se neamplifikují kvantifikační standardy, může jít o použití kitu po době exspirace nebo o závadu na přístroji pro RealTime PCR.

# *Funkční charakteristiky*

# *Analytické funkční charakteristiky:*

Kit EliGene® HSV1/HSV2 UNI má vysokou senzitivitu – zachytí 10 genomových DNA přidaných do amplifikačního mixu.

Citlivost metodiky byla ověřena následovně. Byl připraven klonovaný inzert o specifické DNA koncentraci, který byl ředěn tak, aby byly získány požadované koncentrace cílové sekvence.

*Analytická citlivost* je 10 kopií HSV1 a HSV2 DNA v reakční směsi.

*Analytická specifita* metodiky je 100% a byla ověřena jednak s využitím databází sekvencí DNA, jednak přidáním lidské DNA do MasterMixu. 50 různých vzorků lidské DNA nezpůsobilo falešně pozitivní výsledek. Falešně

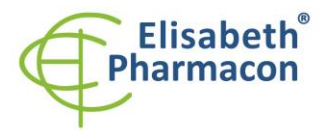

![](_page_11_Picture_2.jpeg)

pozitivní výsledek nezpůsobilo ani přidání následujících DNA – *M. tuberculosis, M. cansasii, M. xenopii, M. avium* and *M. marinum, C. trachomatis, E. coli, A. niger, C. albicans,* ADV, HBV, EBV, CMV, VZV, HCV.

*Klinická specifita* byla testována na vzorcích lidské krve a séra. 50 vzorků lidské DNA izolovaných z krve a ze séra neposkytlo falešně pozitivní výsledek.

#### *Diagnostické funkční charakteristiky:*

V rámci testování funkční charakteristiky EliGene® HSV1/HSV2 UNI kitu bylo analyzováno celkem 636 klinických vzorků HSV1 a 211 klinických vzorků HSV2. Z těchto 636 klinických vzorků bylo 201 pozitivních. EliGene® HSV1/HSV2 UNI kit vyhodnotil 197 vzorků jako pozitivních. Celkem 435 klinických vzorků bylo kitem EliGene® HSV1/HSV2 UNI vyhodnoceno jako negativní. Z 211 klinických vzorků HSV2 bylo 24 pozitivních. EliGene® HSV1/HSV2 UNI kit analyzoval všech 24 klinických vzorků jako pozitivní. Zbývajících 187 klinických vzorků bylo analyzováno jako negativní

HSV1 Senzitivita: 98.04% HSV1 Specifita: 100% HSV2 Senzitivita: 100%

HSV2 Specifita: 100%

# *Měřící interval*

Souprava umožňuje detekci 10<sup>1</sup>–10<sup>8</sup> HSV1 a HSV2 DNA molekul v reakční směsi.

# *Interní kontrola kvality*

Jako interní kontrola kvality je použita interní kontrola pro kontrolu procesu izolace a amplifikace společně s pozitivní kontrolou sledující funkčnost MasterMixu.

#### *Limitace testovacího postupu*

Citlivost soupravy je závislá na zacházení se vzorkem (izolace DNA). Je velmi doporučeno používat izolační kity a postupy uvedené výše.

# *Biologické referenční intervaly*

Žádné použitelné informace pro tento kit.

# *Upozornění*

Nevyužitý obsah zkumavky s MasterMixem je stabilní po dobu 2 týdnů při -20 °C. Nezamrazujte zkumavky s MasterMixem opakovaně! Nemíchejte komponenty kitu z různých šarží.

#### *Obecná varování a bezpečnostní opatření*

#### **Tento kit je určen pouze pro** *in vitro* **použití**

• Pracujte se všemi biologickými vzorky jako s potenciálně infekčním materiálem. Vyhněte se přímému kontaktu s biologickými vzorky. Vyhněte se rozlití vzorků a tvorbě aerosolů. Jakýkoliv materiál, který přišel do styku s biologickými vzorky, musí být před umístěním do odpadu autoklávován při 121 °C nejméně 60 minut.

![](_page_12_Picture_0.jpeg)

![](_page_12_Picture_2.jpeg)

- Pracujete se všemi reagenciemi a používaným materiálem s vědomím, že mohou přenášet infekční agens. Vyhněte se přímému kontaktu s reagenciemi. Odpad musí být likvidován v souladu s adekvátními bezpečnostními předpisy. Spotřební materiál musí být spálen. Tekuté odpady obsahující kyseliny nebo zásady musejí být před likvidací zneutralizovány.
- Používejte vhodné ochranné oblečení, rukavice a ochranu očí a obličeje.
- Nikdy nepipetujte roztoky ústy.
- Nejezte, nepijte. Nekuřte a neaplikujte kosmetiku v laboratorních prostorách.
- Řádně si umyjte ruce po práci se vzorky a reagenciemi.
- Likvidujte zbylé reagencie a odpad v souladu s adekvátními bezpečnostními předpisy.
- Před započetím práce si řádně přečtěte veškeré instrukce uvedené v tomto návodu.
- Při práci postupujte přesně podle návodu k použití.
- Kit nepoužívejte po době exspirace, která je uvedena na obalu.
- Používejte pouze reagencie poskytované v rámci kitu a reagencie doporučené výrobcem.
- Nemíchejte reagencie z různých šarží!
- Nepoužívejte reagencie ze souprav jiných výrobců!

#### *Varování a bezpečnostní opatření pro molekulární biologii*

- Molekulárně-biologické postupy jako jsou izolace nukleové kyseliny, reverzní transkripce, amplifikace a detekce vyžadují kvalifikovaný personál z důvodu zamezení chybných výsledků, speciálně vzhledem k degradaci nukleových kyselin obsažených ve vzorcích a k možné kontaminaci.
- Je nezbytné mít k dispozici samostatnou místnost pro extrakci nukleových kyselin, pro přípravu amplifikačních směsí a pro detekci. Zabezpečte, aby se produkt amplifikace nikdy nedostal do místnosti pro extrakci nukleových kyselin nebo do místnosti pro přípravu amplifikačních směsí.
- Je nezbytné používat vhodné laboratorní pláště, rukavice a pomůcky určené pro izolaci nukleových kyselin nebo pro přípravu amplifikačních směsí nebo pro detekci. Nikdy nepřenášejte laboratorní pláště, rukavice a pomůcky mezi místnostmi pro extrakci nukleových kyselin, pro přípravu amplifikačních směsí a pro detekci.
- Vzorek, ze kterého se analýza provádí, musí být hned od počátku pro DNA analýzu určen a musí s ním být podle toho nakládáno, např. vzhledem k možné kontaminaci, degradaci nukleových kyselin atd. Vzorek musí být zpracováván v laminárním boxu. Různé vzorky nesmějí být otevřeny ve stejnou dobu. Automatické pipety užívané pro práci s biologickými vzorky musejí být používány pouze pro tuto specifickou práci a musejí být používány špičky s filtrem. Používané špičky musejí být sterilní a prosté DNA/RNA a DNáz a RNáz.
- S reagenciemi musí být pracováno v PCR boxu (nikoliv v laminárním boxu). Automatické pipety užívané pro práci se vzorky musejí být používány pouze pro tuto specifickou práci a musejí být používány špičky s filtrem. Používané špičky musejí být sterilní a prosté DNA/RNA a DNáz a RNáz.
- S produkty amplifikace je třeba zacházet velmi opatrně, aby nedošlo k jejich rozptýlení do prostředí laboratoří a k případné kontaminaci nově testovaných vzorků.

# *Varování a bezpečnostní opatření týkající se složek této soupravy*

- Mikrozkumavky obsahující mixy (HSV1 UNI Mix a HSV2 UNI Mix) jsou určeny pouze pro jedno použití a musejí být použity pouze pro přípravu reakční směsi.
- Mikrozkumavka obsahující IC DNA 01 je určena pouze pro jedno použití a musí být použita pouze pro přípravu reakční směsi.

![](_page_13_Picture_0.jpeg)

• S tímto mixem pracujte podle bezpečnostních vět (P):

**P280** Používejte ochranné rukavice/ochranný oděv/ochranné brýle/obličejový štít. **P281** Používejte požadované osobní ochranné prostředky.

#### *Literatura*

Barbara A. Bannister, Norman T. Begg and Stephen H. Gillespie: Infectious Disease. Blackwell Science, 2th Ed., 2000

Hlinomazová Z, Loukotová V, Horáčková M, Šerý O. 2010. The treatment of HSV1 ocular infections using quantitative real-time PCR results. Acta Ophthalmol. 10: 1755-3768

# *Vysvětlivky*

![](_page_13_Figure_8.jpeg)

# *Výrobce*

#### **ELISABETH PHARMACON, spol. s r.o.**

**Rokycanova 4437/5, 615 00 Brno, Česká republika** Tel.: +420 542 213 851, +420 542 213 827 E-mail: info@elisabeth.cz